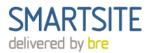

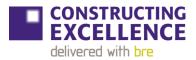

## What is SmartSite KPIs?

SmartSite KPIs is an online tool that lets you benchmark the performance of your projects against the rest of the construction industry using the established and nationally recognised Constructing Excellence construction KPIs. By measuring and comparing your project and organisational performance you can improve your productivity and demonstrate excellence.

## Questions

#### How to use

- 1. Signing in to your company account
- 2. Add users
- 3. Add company performance data
- 4. Generate company KPIs
- 5. Add projects
- 6. Add project performance data
- 7. Generate performance KPI data
- 8. Bulk upload projects and project performance data
- 1. Signing in to your company account Visit <a href="https://www.bresmartsite.com/kpi/">https://www.bresmartsite.com/kpi/</a> and enter your Username and Password. This will take you to your company homepage showing a list of all company projects. SmartSite KPIs is navigated using the navigation bar at the top of the page and left-hand side of the page. You can edit the information about your company by clicking on the Company Details item on the menu:

| SMARTSITE<br>delivered by bre |                      |                       |                   |                 |            | Company home    | e Log | pout |
|-------------------------------|----------------------|-----------------------|-------------------|-----------------|------------|-----------------|-------|------|
| Company Home<br>> Projects    | SmartSite KPIs - Sod | or Railway > Homepage |                   |                 |            |                 |       |      |
| > Users                       | Upload projects      | Upload project data   | Upload benchmarks |                 |            |                 |       |      |
| > KPI Reports                 |                      |                       |                   |                 |            |                 |       |      |
| > Company Details             | Projects             |                       |                   |                 |            |                 |       |      |
| > Company Data                |                      |                       |                   |                 |            |                 |       |      |
| Logout                        | Project Name         |                       | Project Type      | Region          | Start Date | Completion Date | Data  | KPIs |
|                               | рор                  |                       | Education         | East of England | 1/3/2018   | 12/2/2186       | ٩     | ٩    |
|                               | errorProjrct         |                       | Education         | East of England | 1/1/2018   | 11/6/2020       | ٢     | ۲    |
|                               | testing for valida   | te                    | Education         | East of England | 3/1/2018   | 11/6/2020       | ۲     | ۲    |
|                               |                      |                       |                   |                 |            |                 | ക     | ര    |

2. Adding users – Once you are logged in as an admin you can add users. If you are a user and you need to add more users please contact your company administrator. To add Users: Click on the 'Users' on the left-hand side menu on the Company Home page. The list of company users is displayed and new users can be added by clicking on the 'Add Users' button at the bottom of the list. The users can be edited by clicking on 'edit' at the end of the user entry. There is a hierarchy of user levels with different access and permission rights. You will need to allocate each user a different username and password. Make sure you select the correct user level for any other users.

| Title         | SmartSite KPIs Guidance Document         |
|---------------|------------------------------------------|
| Version       | 0.1                                      |
| Date released | 30/11/2018                               |
| Copyright     | Building Research Establishment Ltd 2018 |

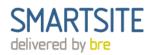

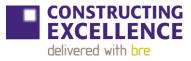

|                   | SMARTSITE<br>delivered by bre |           |           |                                     | Company home Logout |      |
|-------------------|-------------------------------|-----------|-----------|-------------------------------------|---------------------|------|
| Company Home      | SmartSite KPIs > Users        |           |           |                                     |                     |      |
| > Users           | Users                         |           |           |                                     |                     |      |
| > Company Details |                               |           |           |                                     |                     |      |
| > Company Data    | Name                          | Lastname  | Username  | Email                               | Phone               | View |
| Logout            | 1                             | 2         | tester    | skidiyoor@gmail.com                 | 232343434fvb        |      |
|                   | ashwati                       | pariyak   | ashwati   | ssdf@f.vom                          | 324g                |      |
|                   | Aswathi                       | NP        | aswathinp | Aswathi NallaniParayil@bregroup.com | 3698521478          |      |
|                   | avantika89                    | verma     | av92      | skidiyoor@gmail.com                 | 07340244276         |      |
|                   | Colm                          | Quinn     | qcolm     | qcolm@gmail.com                     | 7788996655          |      |
|                   | shubha                        | kidiyoor  | skidiyoor | shubha.kidiyoor@bre.co.uk           | 07788345678         | ۲    |
|                   | shubhalaxmi                   | kidiyoor  | feetoo    | skidiyoor@gmail.com                 | 07340244276         |      |
|                   | shubhalaxmi                   | kidiyoor  | 1111      | skidiyoor@gmail.com                 | 07340244276         |      |
|                   | tstbeforegolive               | test      | testV     | test@123.com                        | 12123213            |      |
|                   | Vishnu                        | Neelavara | skidiyoor | vneelavara@gmail.com                | 07340244276         | ۲    |
|                   | Vishnub                       | Neelavara | skidiyoor | vneelavara@gmail.com                | 07340244276         | ٢    |
|                   | Add Users                     |           |           |                                     |                     |      |

3. Add company performance data – To add company data select "Company Data" on the lefthand side menu. Select which year you are adding data for from the drop down menu at the top of the page and click Edit at the bottom of the page. If the year you are adding data for does not already exist select "Add data for another year". Add your data and click save.

|                    |                                                                                                    | SMARTSITE<br>delivered by bre |              | Company home Logo                                                                            | ut        |
|--------------------|----------------------------------------------------------------------------------------------------|-------------------------------|--------------|----------------------------------------------------------------------------------------------|-----------|
| ny Home<br>ojects  | Smartsite KPIs > Company Performance Data                                                                 |                               |              |                                                                                              |           |
| sers<br>PI Reports |                                                                                                    |                               |              |                                                                                              |           |
| ompany Data        |                                                                                                    |                               | Year: 2018 🗘 |                                                                                              |           |
|                    | Number of reportable accidents in the year                                                                | 22                            |              | Average number of direct employees in the last year                                          | 47.       |
|                    | Average number employed in the year                                                                       | 1158                          |              | Total number of working days lost due to sickness among<br>direct employees in the last year | 46.       |
|                    | Value of sales (£000s)                                                                                    | 500.00                        |              | Total number of usual hours worked each week by all direct employees                         | s<br>46.) |
|                    | Total value of sub-contracted services (£000s)                                                            | 200.0                         |              | Number of direct employees                                                                   | 450       |
|                    | Total value of goods supplied (EDODs                                                                      | 100.0                         |              | Number of direct employees qualified to NVQ Level 2 or higher                                | 456       |
|                    | Number of full-time equivalent employees                                                                  | 6.0                           |              | Total number of training days provided in the last year                                      | 46.0      |
|                    | Profit before interest and tax last year                                                                  | 5656.0                        |              | Number of direct employees who are covered by IiP commitment and recognition                 | 456       |
|                    | Value of sales last year                                                                                  | 456.0                         |              |                                                                                              |           |
|                    | Number of direct employees who have left and been replaced in t<br>year<br>Edit Add data for another year | the last<br>51.0              |              |                                                                                              |           |

- Generate company KPIs to generate company level KPIs first ensure that you have entered company performance data, then select "KPI Reports" on the left-hand side menu while on the Company Home page. Select the year you want to run reports for using the drop down menu and tick the boxes for which KPIs you would like to include. For guidance on interpreting the results see Appendix 1: Understanding your KPI results
- 4.

| Title         | SmartSite KPIs Guidance Document         |
|---------------|------------------------------------------|
| Version       | 0.1                                      |
| Date released | 30/11/2018                               |
| Copyright     | Building Research Establishment Ltd 2018 |

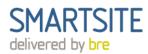

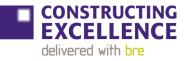

| SMARTSITE<br>delivered by bre                                             |                                                                                                    | Company home | Logout |
|---------------------------------------------------------------------------|----------------------------------------------------------------------------------------------------|--------------|--------|
| Company Home<br>> Projects                                                | Smartsite KPIs > KPI Reports                                                                                                    |              |        |
| > Users<br>> KPI Reports                                                  | Company KPI Report                                                                                                    |              |        |
| <ul> <li>Company Details</li> <li>Company Data</li> <li>Logout</li> </ul> | Year 2018 ≑<br>Select the KPIs you wish to include in this report.<br>Health & Safety ->£10m turnover  Ø                                                              |              |        |
|                                                                           | <ul> <li>Health &amp; Safety - All Companies</li> <li>Productivity</li> <li>Profitability</li> <li>Qualifications and Skills</li> <li>Sickness and Absence</li> </ul> |              |        |
|                                                                           | Staff Turnover     Image: Constraining       Training     Image: Constraining       Working Hours     Image: Constraining       Run report     Image: Constraining    |              |        |

5. Add projects – Add new projects by clicking on the "Add Project" button. You will then be able to add the meta data about the project such as its location and type. To add many projects at once via a spreadsheet template please refer to the "Bulk Upload" section below.

| SMARTSITE<br>delivered by bre |                               |              |                   |                 |            | Company h       | ome  | Logout |
|-------------------------------|-------------------------------|--------------|-------------------|-----------------|------------|-----------------|------|--------|
| Company Home<br>> Projects    | SmartSite KPIs - Sodor Railwa | y > Homepage |                   |                 |            |                 |      |        |
| > Users                       | Upload projects Upload        |              | Upload benchmarks |                 |            |                 |      |        |
| > KPI Reports                 |                               |              |                   |                 |            |                 |      |        |
| > Company Details             | Projects                      |              |                   |                 |            |                 |      |        |
| > Company Data                |                               |              |                   |                 |            |                 |      |        |
| Logout                        | Project Name                  |              | Project Type      | Region          | Start Date | Completion Date | Data | KPIs   |
|                               | рор                           |              | Education         | East of England | 1/3/2018   | 12/2/2186       | 0    | ۲      |
|                               | errorProjrct                  |              | Education         | East of England | 1/1/2018   | 11/6/2020       | 0    | ۲      |
|                               | testing for validate          |              | Education         | East of England | 3/1/2018   | 11/6/2020       | ٢    | ۲      |
|                               | testxyz                       |              | Education         | East of England | 1/3/2018   | 30/7/2018       |      | ٢      |
|                               |                               |              |                   | -               |            |                 | 0    | 0      |
|                               | Upload test 1                 |              | Education         | East of England | 1/1/2018   | 1/3/2018        | _    | _      |
|                               | Upload test 2                 |              | Healthcare        | East Midlands   | 1/2/2018   | 1/3/2018        |      | ٢      |
|                               | Add Project                   |              |                   |                 |            |                 |      |        |
|                               |                               |              |                   |                 |            |                 |      |        |

| Title         | SmartSite KPIs Guidance Document         |
|---------------|------------------------------------------|
| Version       | 0.1                                      |
| Date released | 30/11/2018                               |
| Copyright     | Building Research Establishment Ltd 2018 |

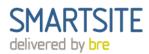

| <b>CONSTRUCTING</b>             |
|---------------------------------|
| <b>EXCELLENCE</b>               |
| delivered with <mark>bre</mark> |

| SMARTSITE<br>delivered by bre       |                                      | Company home | Logout |
|-------------------------------------|--------------------------------------|--------------|--------|
| Company Home<br>> Projects          | <b>KPIHub</b> > Edit Project Details |              |        |
| > Users<br>> KPI Reports            | Edit Project Details                 |              |        |
| > Company Details<br>> Company Data | Project Name*                        |              |        |
| Logout                              | Project Type*                        |              |        |
|                                     | Region* East of England \$           |              |        |
|                                     | Customer                             |              |        |

- 6. Add project performance data To add project performance data, which is essential to generate KPI results, either:
  - a. From the Company Home page click on the "Data" icon next to the project then select edit at the bottom of the page
  - b. From the Project page select "Project Performance Data" in the left hand menu and select edit at the bottom of the page

| SMARTSITE<br>delivered by bre |                                     |              |                              |                       | Company home | Logout |  |
|-------------------------------|-------------------------------------|--------------|------------------------------|-----------------------|--------------|--------|--|
| Company Home<br>Project       | KPIHub > Edit Project Performance E | )ata         |                              |                       |              |        |  |
| > Project Details             |                                     |              |                              |                       |              |        |  |
| > Project Performance Data    | pop - Edit Project Perf             | ormance Data |                              |                       |              |        |  |
| > Project KPI Report          |                                     |              |                              |                       |              |        |  |
| Logout                        |                                     |              |                              |                       |              |        |  |
|                               | Client Satisfaction-Product         |              | Actual construction tin      | ne                    |              |        |  |
|                               | 3                                   | ă.           | 0                            | 0.00                  |              |        |  |
|                               |                                     |              | Estimated design time at Cor | nmit to Invest (point |              |        |  |
|                               | Client Satisfaction - Service       |              | A)                           |                       |              |        |  |
|                               | 3                                   |              | 0                            | 0.00                  |              |        |  |
|                               | Client Satisfaction - Value         |              | Actual design time           |                       |              |        |  |
|                               | for Money 3                         |              | O                            | 0.00                  |              |        |  |
|                               | 0                                   |              |                              |                       |              |        |  |
|                               |                                     |              |                              |                       |              |        |  |

- 7. Generate KPI results To generate KPIs, once the required performance data for that project has been entered:
  - a. From the Company Home page click on the "KPI" icon next to the project then tick the boxes for the KPIs you want results for and then "Run report" at the bottom of the page
  - b. From the Project page select "Project KPI report" in the left hand menu and then tick the boxes for the KPIs you want results for and then "Run report" at the bottom of the page

| Title         | SmartSite KPIs Guidance Document         |
|---------------|------------------------------------------|
| Version       | 0.1                                      |
| Date released | 30/11/2018                               |
| Copyright     | Building Research Establishment Ltd 2018 |

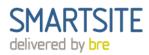

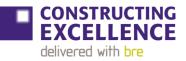

|                                                     | Company home                                                                                                    | Logout                                                                                                    |
|-----------------------------------------------------|----------------------------------------------------------------------------------------------------|----------------------------------------------------------------------------------------------------|
| Smartsite KPIs > KPI Reports                        |                                                                                                    |                                                                                                    |
|                                                     |                                                                                                    | _                                                                                                    |
| Project KPI Report : pop                            |                                                                                                    |                                                                                                    |
|                                                     |                                                                                                    |                                                                                                    |
| Dataset to benchmark against 2018 💠                 |                                                                                                    |                                                                                                    |
| Select the KPIs you wish to include in this report. |                                                                                                    |                                                                                                    |
| Select All                                          |                                                                                                    |                                                                                                    |
| Client Satisfaction - Service 0                     |                                                                                                    |                                                                                                    |
| Client Satisfaction - Value for Money               |                                                                                                    |                                                                                                    |
| Client Satisfaction-Product 0                       |                                                                                                    |                                                                                                    |
| Variance Time - Design I                            |                                                                                                    |                                                                                                    |
| Variance Time - Project Ø                           |                                                                                                    |                                                                                                    |
| Waste (Total amount) - Construction Process Ø       |                                                                                                    |                                                                                                    |
|                                                     |                                                                                                    |                                                                                                    |
| Run report                                          |                                                                                                    |                                                                                                    |
|                                                     |                                                                                                    |                                                                                                    |
|                                                     | Project KPI Report : pop         Dataset to benchmark against         2018         Select the KPIs you wish to include in this report.         Select All         Client Satisfaction - Service         Client Satisfaction - Value for Money         Client Satisfaction-Product         Variance Time - Design         Variance Time - Project         Waste (Total amount) - Construction Process | Smartsite KPIs > KPI Reports Project KPI Report : pop Dataset to benchmark against 2018  Select the KPIs you wish to include in this report. Select All Client Satisfaction - Service Client Satisfaction - Service Client Satisfaction-Product Variance Time - Design Variance Time - Project Vaste (Total amount) - Construction Process |

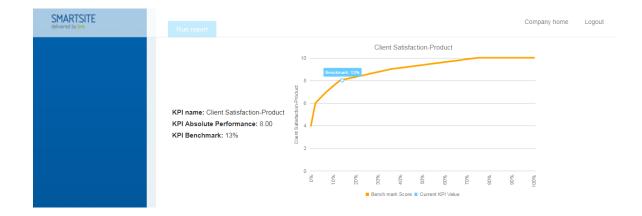

## 8. Bulk upload projects and project performance data – To upload many:

- a. **Projects** From "Company Home" click "Upload Projects", then download the blank Excel form. When you have filled out the details of your projects, upload the file and click "Upload Projects"
- Project performance data First make sure the project you want to upload data for already exists on your account by adding it individual or as part of a bulk upload. Then from "Company Home" select "Upload project data" and download the blank Excel form. On the Excel form select each project from the drop down menu under the "Project Name" column and then add the performance data for that project to the corresponding row. When you have filled out the template, upload it via the same page. NB if you upload project data it will overwrite existing data for that project.

| Title         | SmartSite KPIs Guidance Document         |
|---------------|------------------------------------------|
| Version       | 0.1                                      |
| Date released | 30/11/2018                               |
| Copyright     | Building Research Establishment Ltd 2018 |

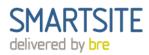

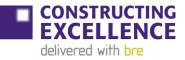

#### SMARTSITE

| SMARTSITE<br>delivered by bre | Company home                                                                                                    |                           | ^  |
|-------------------------------|----------------------------------------------------------------------------------------------------|---------------------------|----|
| Company Home                  |                                                                                                    |                           |    |
| > Projects                    |                                                                                                    |                           |    |
| > Users                       |                                                                                                    |                           |    |
| > KPI Reports                 |                                                                                                    |                           |    |
| > Company Details             | Follow the steps below to bulk upload project data.                                                                                       |                           |    |
| > Company Data                | Always download and use a new blank form each time you make a bulk upload.                                                                |                           |    |
| Logout                        |                                                                                                    |                           |    |
|                               | Step 1: Download blank form and instructions                                                                                              |                           |    |
|                               | Excel format - Bulk upload project data form with dropdown lists                                                                          |                           |    |
|                               | Download excel blank form                                                                                                    |                           |    |
|                               | Step 2: Upload completed bulk project data form                                                                                           |                           |    |
|                               | Use the Browse/Choose file button to select your saved completed bulk project form(excel format), then click 'Add' to upload the projects |                           |    |
|                               | Choose file No file chosen                                                                                                    |                           |    |
|                               | Upload projects                                                                                                    | 12 November 201<br>Monday | .8 |
|                               |                                                                                                    |                           |    |
|                               |                                                                                                    |                           |    |

| F          | ile Home Ins    | sert Page Layout        | Formulas Data   | Review View      | ${f Q}$ Tell me what you | want to do    |                      | Ŕ                                     | Share 🕚  |
|------------|-----------------|-------------------------|-----------------|------------------|--------------------------|---------------|----------------------|---------------------------------------|----------|
| Pas        | Calibri         |                         |                 | ab c ↔ Wrap Text | General                  | Conditional   | Format as Cell       | - Z M                                 | )        |
| Pas        |                 | • 🖽 • 🔷 • <u>A</u> •    |                 | Merge & Center   | r • 🗣 • % • 1            |               | Table - Styles -     | <ul> <li>✓ Filter - Select</li> </ul> |          |
| Clip       | board 🕞         | Font 🕞                  | Alig            | nment            | 🕞 Number                 | Es.           | Styles Cells         | Editing                               | ^        |
| <b>B</b> 8 | • :             | $\times \checkmark f_x$ |                 |                  |                          |               |                      |                                       | ~        |
|            | В               | С                       | E               | G                | Н                        | Ι             | К                    | L                                     | N 🔺      |
| 1          | KPI DATA HUB TO | OL - Upload Projects    |                 |                  |                          |               |                      |                                       |          |
| 3          | Project Name*   | Project Type*           | Region*         | Customer         | Project Value*           | Contract Type | Size/number of units | Procurement Type                      | Location |
| 5          | Upload test 1   | Education               | East of England | Tesco            | 50000                    | Bespoke       |                      | Alliance                              |          |
| 6          | Upload test 2   | Healthcare              | East Midlands   | Sainsburys       | 40000                    | JCT           |                      | Construction manage                   | gement   |
| 7          | Upload test 3   | Healthcare              | London          | Morrisons        | 60000                    | NEC           |                      | Design and build                      |          |
| 8          |                 |                         |                 |                  |                          |               |                      |                                       |          |
| 9          |                 | I                       |                 |                  |                          |               |                      |                                       |          |

## Appendix

## 2. Understanding your KPI results

Once you have measured your performance and entered it, SmartSite KPIs compares it with industry data to find out your benchmark score. In the example below the performance is plotted on the vertical axis and the benchmark score on the horizontal axis.

| Title         | SmartSite KPIs Guidance Document         |
|---------------|------------------------------------------|
| Version       | 0.1                                      |
| Date released | 30/11/2018                               |
| Copyright     | Building Research Establishment Ltd 2018 |

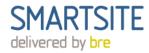

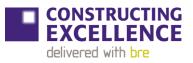

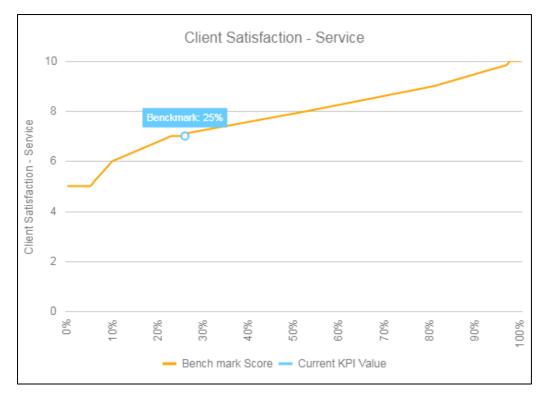

In this example, a client wishes to benchmark its satisfaction with the service received during a project. Its performance (7 out of 10) equates to a benchmark score of 25%. This means that 25% of project have achieved equal or lower Client Satisfaction with the service, and the remaining 75% have achieved higher client satisfaction than the example project.

## 3. Key Project Stages

Some of the KPIs have specific stages at which project data is collected. These stages are described below and shown diagrammatically.

## A Commit to Invest

The point at which the client decides to invest in a project for an agreed budget, sets out the business requirements in a clients' brief and appoints and authorises the project team to complete the design. Early cost advice, feasibility studies, outline planning permission, planning appeals, land bank appraisals, etc, would normally be carried out *before* Point A was reached. *At* Point A, the client will normally know the contracted cost/time for the design process and the estimated cost and time for the construction process and will be committed to paying for the completed design.

## **B** Commit to Construct

The point at which the client authorises the project team to start the construction of the project and has made the site available to the constructor. The timing of Point B can depend upon the type of procurement method employed. The design will not necessarily be complete at Point B. *At* Point B, the client will normally know the final time for the design process, the contracted cost for the design process and the contracted cost and time for the construction process and will be committed to paying for the completed design and the completed product.

| Title         | SmartSite KPIs Guidance Document         |  |  |
|---------------|------------------------------------------|--|--|
| Version       | 0.1                                      |  |  |
| Date released | 30/11/2018                               |  |  |
| Copyright     | Building Research Establishment Ltd 2018 |  |  |

## C Available for Use

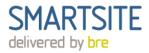

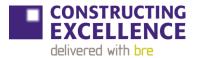

The point at which the product is available for substantial occupancy or use. Point C may be *in advance* of contract completion, for example where ancillary work (e.g. landscaping) is completed after the product has been put to use. *At* Point C, the product will be available for the client to use. The client will normally know the final cost and time for the design and construction processes and the client will be committed to paying the final accounts for the completed design and the completed product.

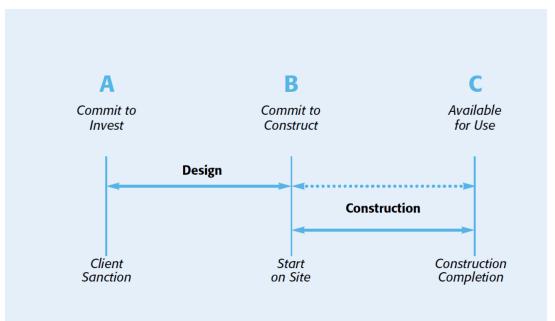

# 4. List of KPIs included

| 4. List of KPIS included |                                                    |                                  |                 |                         |  |
|--------------------------|----------------------------------------------------|----------------------------------|-----------------|-------------------------|--|
|                          | КРІ                                                |                                  | KPI level       | Benchmark Data Source   |  |
|                          | Health & Safety - All Con                          | npanies                          | Company         | 2018 UK Industry Survey |  |
|                          | Investors in People                                |                                  | Company         | 2018 UK Industry Survey |  |
|                          | Productivity                                       |                                  | Company         | 2018 UK Industry Survey |  |
|                          | Profitability                                      |                                  | Company         | 2018 UK Industry Survey |  |
|                          | Qualifications and Skills                          |                                  | Company         | 2018 UK Industry Survey |  |
|                          | Sickness and Absence                               |                                  | Company         | 2018 UK Industry Survey |  |
|                          | Staff Turnover                                     |                                  | Company         | 2018 UK Industry Survey |  |
|                          | Training                                           |                                  | Company         | 2018 UK Industry Survey |  |
|                          | Working Hours                                      |                                  | Company         | 2018 UK Industry Survey |  |
|                          | Client Satisfaction - Serv                         | ice                              | Project         | 2018 UK Industry Survey |  |
|                          | Client Satisfaction - Valu                         | e for Money                      | Project         | 2018 UK Industry Survey |  |
|                          | Client Satisfaction-Produ                          | ıct                              | Project         | 2018 UK Industry Survey |  |
|                          | Commercial Vehicle Mov                             | vements                          | Project         | 2018 UK Industry Survey |  |
|                          | Contractor Satisfaction -                          | Payment                          | Project         | 2018 UK Industry Survey |  |
|                          | Contractor Satisfaction - Provision of Information |                                  | Project         | 2018 UK Industry Survey |  |
|                          | Contractor Satisfaction                            |                                  | Project         | 2018 UK Industry Survey |  |
|                          | Defects                                            |                                  | Project         | 2018 UK Industry Survey |  |
| Title                    |                                                    | SmartSite KPIs Guidance Document |                 |                         |  |
| Versio                   | n                                                  | 0.1                              |                 |                         |  |
| Date re                  | eleased                                            | 30/11/2018                       |                 |                         |  |
| Copyri                   | Copyright Building Rese                            |                                  | arch Establishn | nent Ltd 2018           |  |

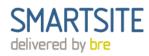

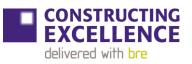

| Energy Use - Process                  | Project | BRE SmartWaste             |
|---------------------------------------|---------|----------------------------|
| Health & Safety - Project AFR         | Project | Data currently unavailable |
| Health & Safety - Project AIR         | Project | Data currently unavailable |
| Mains Water Use - Process             | Project | BRE SmartWaste             |
| Predictability Cost - Design          | Project | 2018 UK Industry Survey    |
| Predictability Cost - Project         | Project | 2018 UK Industry Survey    |
| Predictability Time - Design          | Project | 2018 UK Industry Survey    |
| Predictability Time - Project         | Project | 2018 UK Industry Survey    |
| Predictability Cost - Construction    | Project | 2018 UK Industry Survey    |
| Predictability Time - Construction    | Project | 2018 UK Industry Survey    |
| Variance Time - Construction          | Project | 2018 UK Industry Survey    |
| Variance Cost - Project               | Project | 2018 UK Industry Survey    |
| Variance Cost - Construction          | Project | 2018 UK Industry Survey    |
| Variance Cost - Design                | Project | 2018 UK Industry Survey    |
| Variance Time - Design                | Project | 2018 UK Industry Survey    |
| Variance Time - Project               | Project | 2018 UK Industry Survey    |
| Waste (Total amount) - Construction P | Project | BRE SmartWaste             |
| rocess                                |         |                            |

| Title         | SmartSite KPIs Guidance Document         |  |  |
|---------------|------------------------------------------|--|--|
| Version       | 0.1                                      |  |  |
| Date released | 30/11/2018                               |  |  |
| Copyright     | Building Research Establishment Ltd 2018 |  |  |